# **MEMOplanner starten voor de eerste keer**

Gefeliciteerd met uw nieuwe MEMOplanner. Hier leest u hoe u aan de slag kunt gaan.

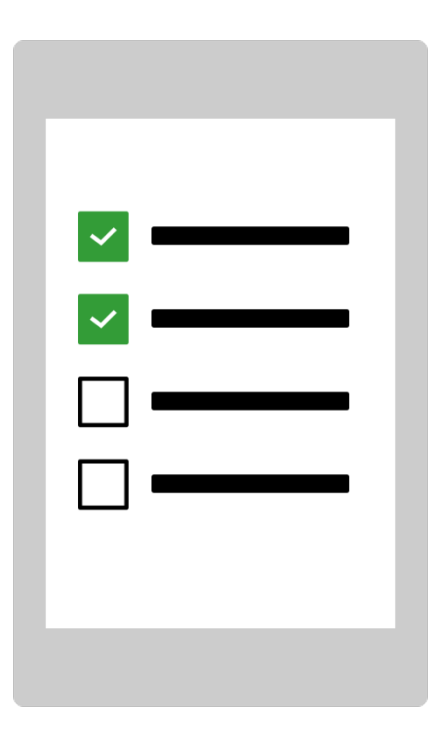

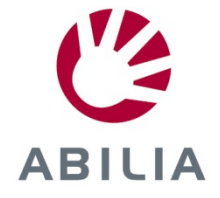

## **1. De voedingsadapter aansluiten**

Sluit de voedingsadapter aan tussen de MEMOplanner en een stopcontact.

## **2. MEMOplanner starten**

Houd de *aan/uit-knop* ingedrukt om te starten.

## **3. De instructies in de configuratiestappen volgen**

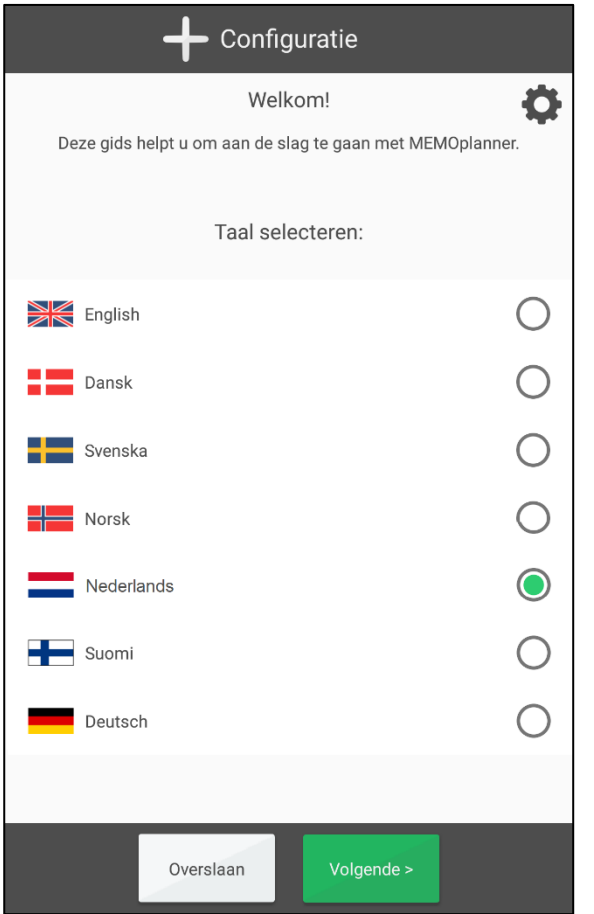

De configuratiegids helpt u bij het instellen van MEMOplanner door u door de volgende stappen te leiden:

- Taal selecteren
- Verbinding maken met internet
- Updaten naar de laatste versie
- Tijd en datum instellen
- Spraakondersteuning selecteren

## **4. Inloggen met myAbilia-account**

Om MEMOplanner te kunnen gebruiken, heeft u een myAbilia-account nodig.

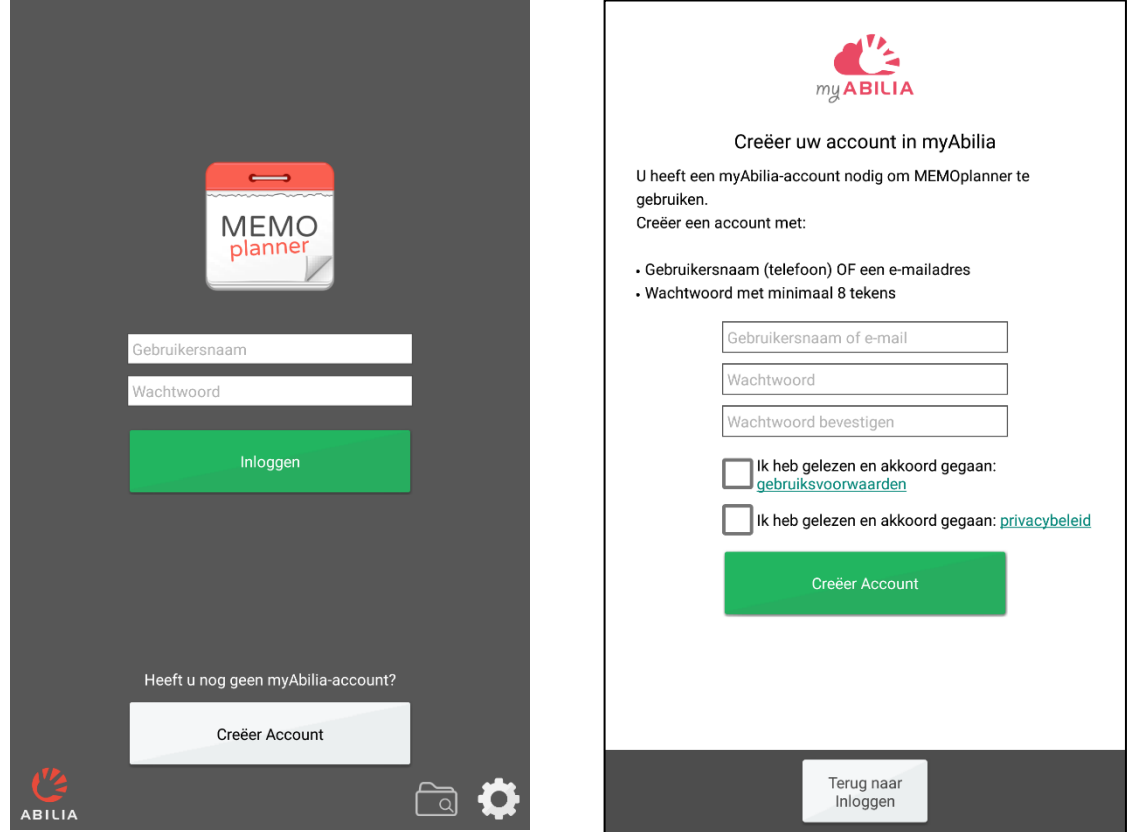

#### **Heeft u al een myAbilia-account?**

Voer uw gebruikersnaam en wachtwoord in en log in.

#### **Wilt u een myAbilia-account creëren?**

Druk op de knop **Creëer account** en volg de instructies op het scherm.

- *Als u uw e-mailadres als gebruikersnaam invoert, kunt u uw wachtwoord gemakkelijk veranderen als u het vergeten bent.*
- *Als u uw telefoonnummer als gebruikersnaam invoert, kunnen wij van Abilia u helpen met het veranderen van uw wachtwoord als u het vergeten bent.*

## **5. Uw accountgegevens onthouden**

Schrijf uw accountgegevens hier op als geheugensteuntje. Bewaar het briefje op een veilige plaats.

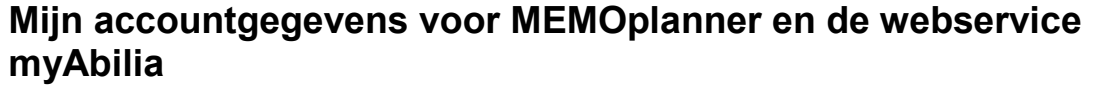

Gebruikersnaam: **Europalistics** 

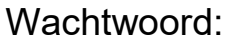

## **7. MEMOplanner is nu klaar voor gebruik!**

## **8. Hulp op afstand bij de webservice myAbilia**

Open een webbrowser op een computer, smartphone of tablet. Ga naar *myabilia.com* en log in met uw myAbiliaaccount. U kunt nu ondersteuningspersonen uitnodigen. Wanneer zij een eigen myAbilia-account hebben gecreëerd, kunnen ze u in MEMOplanner helpen met activiteiten, afbeeldingen, enz.

## **MEMOplanner en het internet**

MEMOplanner heeft verbinding met internet en daarom kunt u:

- De webservice myAbilia gebruiken
- MEMOplanner als app op uw smartphone installeren
- Uw accountgegevens als veiligheidsmaatregel opslaan in de cloud
- MEMOplanner updaten naar de laatste softwareversie

**Onthoud: als u MEMOplanner naar een andere locatie verplaatst, moet er een nieuwe internetverbinding tot stand worden gebracht.**

Als er geen internetverbinding is, kan MEMOplanner toch worden gebruikt.

# **Wij helpen u!**

Scan de QR-code met de camera van uw mobiele telefoon om naar de meest recente handleidingen te zoeken.

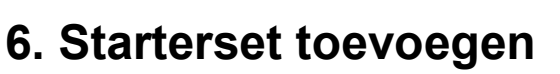

Bij een nieuw myAbilia-account hebt u de mogelijkheid om een starterset toe te voegen met een standaardactiviteiten, standaardtimers en checklists.

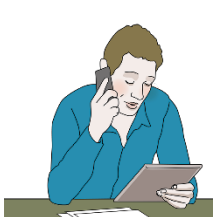

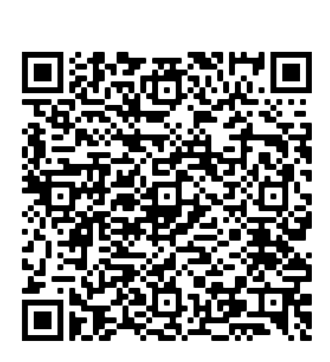

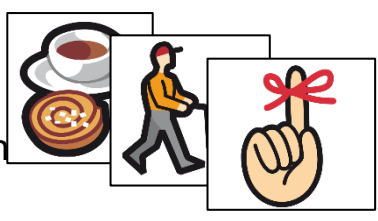

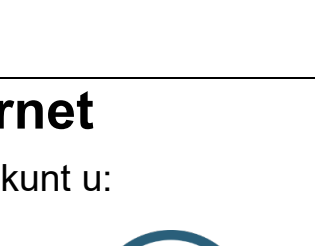